**Water soluble hormones bind to**

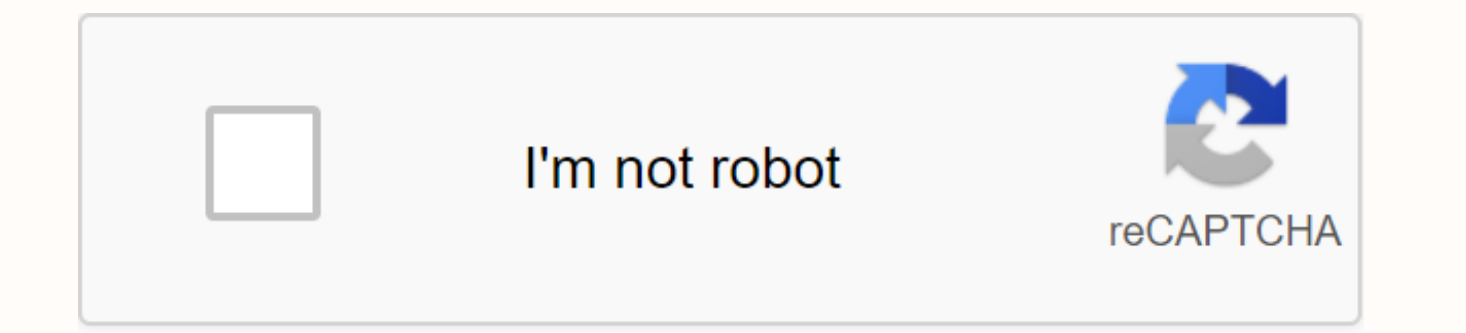

**[Continue](https://ggtraff.ru/123?keyword=water+soluble+hormones+bind+to)**

How to reset Samsung Galaxy Note, S3, S5, S7... Press the power button to turn off your phone. Then press and hold the power key, volume up key and home button for a few seconds. The... How to reset the factory through the your device. Then go to Settings. Under Settings select Backup & Reset. Then... On this page you will find all samsung Galaxy Tab 4 8.0 LTE latest stock firmwares for your Samsung devices [SM-T337A]. It will gently che CSC. country before downloading it. You will inform us of our forum if your firmware did not find our site you are looking for. To download Samsung SM-T337A Firmware you can also use our four filter we have given below and system in an application that controls how a Samsung Galaxy Tab 4 smartphone works [SM-T337A]. It is very computable to a device to work with. That's way it's collapsed firmware instead of software. Download Samsung SM-T33 (ATT)PDA: N960FXXS5DTB6CSC: N960FOXM5DTB6 Download To search for reliable driver you can click on our link. To search for the Samsung flash tool you can click on our link. Remember: We provide 100% computable Stoke Rom/fir firmware at your own risk and also your own responsible. Thank you, Download Samsung Firmware form our website. Full firmware for Samsung Galaxy Tab4 SM-T337A Device You can use these repair firmwares to fix your Samsung A full set of Samsung firmware files, Within these packages you will get PDA, AP, Modem, Phone, CP, BL, Bootloader and CSC file. In case you can't find the PIT file within any complete firmware package, then you can download phones). Important warning: Please inform us in case of dead link, or any intermittent errors you get when you use these files, so we can check and repair, send a Facebook with details to www.facebook.com/windows4droid War problem and will clean everything on your smartphone so that you can back up your data, do not try to blink your device with this firmware if you use chest file please make sure 16GB or 32gb Because the 8GB Chest file does 32GB Chest File make sure you use the Correct ROM for your device. To flash your Samsung Galaxy smartphone, you need Odin software available to Samsung Galaxy users to blink a number of things, such as firmware, custom rec clean installation that means; removes the old firmware and flashes a new Backup its before you start flashing the smartphone T337AATT2BOH4 v5.1.1 Download from here Please, feel free to contact us if there is a problem wi samsung galaxy tab4 device SM-T337V You can use these repair firmwares to fix your Samsung Android Smartphone or Tablet, These files contain the complete set of Samsung firmware files, Within these packages you will get PD In case you can't find the PIT file within any complete firmware package, then you can download it from (PIT FILES and OPS for Samsung Android mobile phones). Important warning: Please inform us in case of dead link, or an can check and repair, send a Facebook with details to www.facebook.com/windows4droid Warning: This firmware uses to repair the software smartphone problem and will clean everything on your smartphone so that you can back u firmware if you use chest file please make sure 16GB or 8GB or 32GB, For the 8GB Chest file does not work with 16GB or 32GB and the same for 16GB or 32GB Chest File make sure you use the Correct ROM for your device. To fla software available to Samsung Galaxy users to blink a number of things, such as firmware, custom recovery, cf-auto-root and more. Odin software performs a clean installation that means; remove the old firmware and flash a T337VVRS3BPL1 / VZW3BPL1 v5.1.1 Download from here Please, feel free to contact us if there is a problem with links The article talks about: Full Firmware for samsung galaxy tab4 device SM-T337V I managed to get some files firmware and file combo 4 fully working (all on a) firmware that can blink with Odin. I've tried it on my device and it works. Since I know people are searching EVERYWHERE for it. I have released a download link for these sure you credit me. DISCLAIMER (ObviousLY): I WILL NOT BE HELD RESPONSIBLE FOR ANY DAMAGE CAUSED TO YOUR DEVICE AFTER BLINKING. NOTE THAT ANYTHING CAN GO WRONG, EVEN IF ALL IF YOU ARE FLASHING FIRMWARE THAT IS MADE FOR THE DEVICE. THE FIRMWARE AVAILABLE BELOW HAS NOT BEEN MODIFIED, DESIGNED OR EDITED IN ANY WAY TO CHANGE THE FUNCTIONALITY OF THE DEVICE. IF YOUR DEVICE BRICKS AFTER BLINKING, EVERYTHING IS ON YOU. Intermittent instructions: Bu requirements: 1) SM-T337A. Obviously, but seriously, I can't stress how important it is to check that your model number matches the on this thread before blinking anything. 2) A Windows PC (NOT A VIRTUAL MACHINE! Using a V tab and making sure your computer is running Windows XP or newer.) 3) The USB transfer/charging cable of device 4) A brain (obviously) Now, the real steps (4 File Firmware): 1) Boot the tab into download mode (Close the de button at once until a warning message appears) 2) Download and open Odin on your PC 3) Take the USB charging cable and connect your tab to your pc 4) If Odin does not display your device in the list (it will display an Ad USB Drivers for Mobile Phones and install it on your pc. You may need /and it is recommended to restart your computer after installing drivers. 5) Extract the zip file you downloaded containing the firmware to your desktop data and start from scratch, please click the 'PIT' tab and select the .pit file in the extracted folder. Then click the OPTIONS tab and Select Re-Partition and Delete All. 7) Insert the firmware files into Odin. Inside Od ackage the extracted package that has 'BL' at the beginning, and vice versa. Example: BL: \*directory\*/BL T337AUCU2BOH4... AP: \*directory\*/AP T337AUCU2BOH4... CP: \*directory\*/CP T337AUCU2BOH4... CSC: \*directory\*/CSC ATT T33 that you have successfully done all above steps, Click Start in Odin and wait for Odin to pass us a PASS message before disconnecting anything. 9) If you want to flash the firmware, but keep your data, make sure there is n All' are not checked and make sure there is no file inserted under the 'CSC' row. Tutorial (Combo Firmware) 1) Boot your tab into download mode (Close the device completely, then take the power, volume down, and home butto open Odin on your PC 3) Take the USB charging cable and connect your tab to your pc 4) If Odin does not display your device in the list (it will display an Added message if the device is detected) download the Samsung USB need /and it is recommended to restart your computer after installing drivers. 5) Extract the zip file you downloaded containing the firmware to your desktop or a memorable site on your computer. 6) Inside Select 'AP' and the tar package in the guide. There should be nothing else under the other tabs, only 'AP' should a firmware package on it. 7) Flashing this package (unless you do the Developer Council at the end of this thread) will eras the firmware package is selected under the 'PIT' tab in Odin and make sure that 'Re-Partition' and 'NAND Erase All' are checked in Odin to ensure a complete wipe of all personal data on your device. If you do the developer created into 'AP', make sure there is no .pit file under the PIT slot and make sure that 'Re-Partition' and 'NAND Erase All' are not checked in Odin. 8) Once done, verify that everything is configured and ready to go, clic disconnecting anything. 9) Enjoy! WARNING: If you are viewing sites that charge you money for files, DO NOT BUY IT. They are scams and I very MUCH SUGGEST AVOIDING THESE PLACES. I didn't have to buy anything. If you buy th becomes brick or messy in some way, don't say I haven't warned you. 4 Firmware File Download: n8Q3VIIS!OComhygel...aOAIcUuLgmYs-k Combo Firmware Download: 69oEwbBR!vBtHQnrdw...fTQr7t6FZXrzIo Odin 3.12 Download: KsZiHKTb!aE does not work or download for some reason or if you were confused by my instructions either way, please let me know. Developer tip: If you want to flash the firmware without erasing your data, make sure there is no pit fil package (extract everything in a separate folder for the combined firmware, extract the CSC package for 4 file downloads) and remove cache.img.ext4, and then repackage it as a .tar file. Applies to both combined firmware p file. However, in some cases this may put your device on a bootloop. If you want to do this on an old device and the cache file does not have the ext4 extension at the end, don't worry, it will work the same way. Now that how to do it here: Cheers! January 13, 2017, 1:20 pm |#2 Member Lexingon Park No one knows the process to extract files like this from an OTA update? I have some files that I would like to extract from another OTA. Thanks Legacy app January 25, 2017, |#3 more budget: Originally published by dkmac Does anyone know the process of extracting files like this from an OTA update? I have some files that I would like to extract from another OTA. Th Developers Legacy app I'll be honest and say its not easy. Doing this it took me about 3 months. OTA update files are very different from actual ODIN firmware files. If you want to extract the files from an OTA update, jus Junior Member More Lollipop 5.1.1 Root by SM-T337A @KingOfTheNet - Great Things. There are definitely some shady sites out there offering firmware for the T337A so thank you. Not to be greedy, but any recommendation on roo Samsung and AT&& T bloatware and get my Tab 4 lean and medium current. I'm pretty sure I went with your firmware – my build number is listed as LMY47X. T337AUC2BOH4. Thank you for the support. 9 February 2017, 01:45 |# @KingOfTheNet - Great things. There are definitely some shady sites out there offering firmware for the T337A so thank you. Not to be greedy, but any recommendation on rooting 5.1.1 in SM-T337A. I'm trying to get the whole and medium current. I'm pretty sure I went with your firmware – my build number is listed as LMY47X. T337AUC2BOH4. Thank you for the support. Your welcome brother, happy to help! I've actually rooted my tab with SuperSU, f rebooting or closing the device at all because it is a SuperSU without system (which means temporary). I'll do a thread on how to get root in this tab later tomorrow when you're home from work, unless someone answers this 01:50 |#6 More quote: Originally published by 18Echo @KingOfTheNet - Great things. There are definitely some shady sites out there offering firmware for the T337A so thank you. Not to be greedy, but any recommendation on r Samsung and AT&& T bloatware and get my Tab 4 lean and medium current. I'm pretty sure I went with your firmware – my build number is listed as LMY47X. T337AUC2BOH4. Thank you for the support. Just made a thread for it Member More Hello! ... First, thanks for all your hard work! But unfortunately that firmware doesn't seem to work for me. I'm a bit of a novice, so I would appreciate if someone could explain the steps to follow specifical doing wrong. I uploaded a short video so I can see what I mean... If you could take the time to see tell me what I'm doing wrong, that would be awesome. Here it is: youtu.be/9JsLVJ-xHMA (I can't post direct link since I'm downloaded some files with the name ATT\_T337AUCU2BOH4\_T337AATT2BOH4.zip (1.19gb) set for and your tar.md5 file is gone 404. Now i need some help here, this zip contains: AP\_T337AUCU2BOH4\_T337AATT2BOH4\_HOME.tar BL T337AUCU2BOH4 T337AATT2BOH4 HOME.tar CP T337AUCU2BOH4 T337AATT2BOH4 HOME.tar CSC T337AUCU2BOH4 T337AATT2BOH4 HOME.tar MILLETLTE USA ATT.pit This is big file so now I'm pasted what to do or i start a cool download from a Submitted from my SAMSUNG-SM-T337A using Tapatalk April 9, 2017, 04:16 PM |#9 More Quote: Originally Published by darkcrazy75 Hello! ... First, thanks for all your hard work! But unfortunately that firmware doesn't seem to someone could explain the steps to follow specifically with Odin. like a tutorial or something ... so I can distinguish what I'm doing wrong. I uploaded a short video so I can see what I mean... If you could take the time is: youtu.be/9JsLVJ-xHMA (I can't post direct link since I'm a new user) Sorry for the late reply, my internet has been down for a while now (2 weeks). I will watch the video later today and edit this post with an explanat SAM11 I downloaded some files with the name ATT T337AUCU2BOH4 T337AATT2BOH4.zip (1.19qb) set by poorusernamebychoice and your tar.md5 file is gone 404. Now i need some help here, this zip contains: AP T337AUCU2BOH4 T337AAT BL T337AUCU2BOH4 T337AATT2BOH4 HOME.tar CP T337AUCU2BOH4 T337AATT2BOH4 HOME.tar CSC T337AUCU2BOH4 T337AATT2BOH4 HOME.tar MILLETLTE USA ATT.pit This is big file so now I'm pasted what to do or i start a cool download from a mean you need to download your files again or need help flashing them? The DL links are in the middle of the thread. April 9, 2017, 04:33 PM #11 Junior Member More Ougte: Originally Published by KingOfTheNet Do you mean yo them? The DL links are in the middle of the thread. I have these files i wrote above. So if they're working, I just need procedure sent from my SAMSUNG-SM-T337A using Tapatalk Page 2 (sorry novice here) so I have this gala already rooted and installed xposed, but I still don't know how too much XD works It is possible to update the Android version to install more available applications etc? May 16, 2020, 08:41 l#2 Quote: Originally Published and its android version is 4.4.2. I have already rooted and xposed, but I still don't know how too much XD works It's possible to update the Android version to install more available apps etc? Install my lineage 16, which 5.0.2 and after putting TWRP and lineage Page 3 Hello everything, novice. There is a ROM/image, pref linux that can be run on these older given drives. sm-t113 4.4.4 Samsung Galaxy Tab E Lite 8GB 7 sm-t230nu 4.4.2 Samsung project) I just need them to have wifi, touch, screen, audio and a browser. The goal is the kiosk mode browser with duplex audio streams to a PI4. Alternative is to close it in PI4 VNC, but you'd really like audio. Ken, KN RadioScoutingUS Hello everything, novice, There is a ROM/image, pref linux that can be run on these older given drives, sm-t113 4.4.4 Samsung Galaxy Tab E Lite 8GB 7 sm-t230nu 4.4.2 Samsung Galaxy Tab 4 Nook Edition 8GB 7 wifi, touch, screen, audio and a browser. The goal is the kiosk mode browser with duplex audio streams to a PI4. Alternative is to close it in PI4 VNC, but you'd really like audio. Ken, KN4MDJ Hello, it's not that easy to very difficult. Not impossible, anyway. I've never tried it. May 21, 2020, 03:33 |#3 OP Junior Member BSA Central Florida Council wB4SA Donate to Me More Quote: Originally published as Hello, it's not that easy to use linu difficult. Not impossible, anyway, I've never tried it. Thank you, I was able to root one of them (Tab4). I can't get tab3 to root. (I think MDM/odin is closed, comp doesn't even see it as a device in both linux and window even bone.s.) Anyway I was about to put linux on that and it seems to run linux like a virtual machine. [like a hyperv/virtualbox] that uses VNC to view the virtual computer... in my case I have a Pi4 that is getting data there as a VNC with full duplex audio (microphone sent to host, and host sound to client speakers)... or complete android vnc/audio thin-client project. May 22, 2020, 09:03 |#4 Date: Originally Published by RadioScoutingUS to root. (I think MDM/odin is closed, comp doesn't even see it as a device in both linux and windows. It's like the USB port is iust a power charger,, tried different tags, ports, even bone,s.) Anyway I was about to put li VNC to view the virtual computer... in my case I have a Pi4 that is getting data from, so you can iust go ync directly to it and skip linux on tab. I really wish there as a VNC with full duplex audio (microphone sent to ho To be honest, I'm not really informed about it. I just told you how to run linux natively. But I think it's way better to use old laptops to run pure Linux. May 24, 2020, 11:21 |#5 Junior Member More Halium is a core proje support. Our best option would be postmarketOS as someone booted it into the 10.1 (VERY broken, not even a working screen) and the 7.0 (not so broken, but has more to fix) Page 4 Attachments The following 43 users say than View ] Gift thisisapoorernamechoice Ad-Free Abdl(April 23, 2015), adaestra(2, 2015 in New York City. 19, 2015 in New York City. 19, 2015 in BRoy 98. 27, 2015 in New Angeles. 29, 2015 in new q ding84. G ding84. 23, 2015 in Mexico City. 22, 2015, in New Mexico City. 22, 2015 in New Angeles, New Angeles. rij screech 79(8 September 2015), on 30 September 2015, 15, 2015 in New City. 15, 2015 in New New City. 15, 2015 in New New City. 15, 2015 in 2015), rheckr(2 de juliol de 2015), JustZaphod(23 de juliol de 2015), Zheranon (11 de setembre de 2016) 26 de gener de 2015, 06:46 #2 Els següents 13 usuaris us diuen gràcies a thisisapoorusernamechoice per a aquest lloc ú Adzkii(19 de desembre de 2016), dagomez99(12 de juny de 2017), dbalban23(22 de setembre de 2015), DUHAsianSKILLZ(4 de gener de 2016), g ding84 30 d'abril de 2015, Haysamawan(1 de maig de 2017), laslowmaslow (22 de desembre pre4speed(5 de marc de 2015), screech 79(8 de setembre de 2015), SnakeByte(6 de marc de 2018), Zheranon(11 de setembre de 2016) 26 de gener de 2015, 07:57 #3 WARNING : You must always do a factory reset before blinking thr January 2015, 11:38 |#4 Thanks friend But wrong section 26 January 2015, 02:22 PM |#5 Ouote: Originally Posted by AL IRAOI Thank You Friend But wrong section Lol sorry for my mistake, it seems the mods agreed and already t part and I hope this does not distort the utility of this thread February 18, 2015, 11:46 PM #6 sm-t230nu what about tab 4 7.0 uses firmware? February 19, 2015, 12:07 pm #7 Quote: Originally published by appleknight what a listed that's not for Canada is for the U.S. Sorry I should have had that specified February 19, 2015, 12:32 pm |#8 thank you boy! my wife has been bitchin up a storm lol ---------- Post added at 07:32 PM --------- Previou windows using macs built into extractor and winrar in windows both say the file is corrupt, and apparently odin does not accept .zip files?!? 19 February 2015, 12:36 pm |#9 Quote: Originally posted by appleknight thank you 07:32 PM ---------- Previous Post was at 07:12 PM ----------- ok so ive tried to download on mac and windows using macs built into extractor and winrar in windows both say the file is corrupt, and apparently odin does not tar.md5 on your desktop. Then ODIN can see it on February 19, 2015, 12:50 pm I#10 this is what im brother says, says the zipper is corrupt, and cant extract it a few times --------- Post added at 07:50 PM --------- Previou downloading from each mirror and the file is corrupt, can't extract it no matter what i try February 19, 2015, 12:55 PM |#11 Quote: Originally Published by appleknight that's what im saying brother, says the zipper is corr at 07:50 PM ----------- Previous post was at 07:36 PM ---------- correct, ive tested on mac and windows downloading from each mirror and the file is corrupt, you can't extract it no matter what i try Sad that file was corr able to extract it using winrar. Unfortunately it's not the newest, but it's still 4.4.2 Kit Kat. If you want me to collect a download link to the extracted tar.md5 file, and assuming it works I will update the OP. Sorry t teach T337A owners how to root their device with SuperSU. Note that it is a root without a system, that is, it is temporary, but it can be reapply. Rooting only takes about 5-7 minutes and brings numerous adjustments and a close your device, you will need to repeat the rooting process. This tutorial was designed by Lollipop 5.1.1, but should also work on KitKat. Before you start, you'll need to download the following file, unzip it on your c T337AUCU2BOH4 (Lollipop) firmware can be found here Root Files can be found here Let Start! 1) Install both APK files in the file on your device. If requested, enable installation from unknown sources, 2) Make sure your de kingroot is Done in search of the best root strategy, click the Try now button and wait about 3 minutes for KingRoot to successfully give you a Root successful message. 4) This is where it gets a little complicated, immedi and grant root permissions when prompted. 5) Click the large blue button in the middle of the frame and wait about 1 minute for the process to be completed. DO NOT UPDATE THE SUPERSU BINARY. IT WILL CAUSE YOUR DEVICE TO BO completed, go to Settings and make sure KingRoot or Purify is not installed! This is an important step because Kingroot and Kingroot adware tend to be installed on the system partition that can cause problems and frustrati File Explorer) and search for King in /data and /system to make sure the KingRoot application and its bloatware have been removed from the system. This is to make sure Kingroot still works properly after a restart. 8) Enjo button. If you had any problems or problems during this process please feel free to let me know below. Cheers! February 10, 2017, 17:15 #2 Senior member I'm helpless and I'm awake, am I on top of More @KingOfTheNet will fl allowed and run these out of a script, for example in startup so we don't have to do this after each restart/shutdown but i think you should capture kingroots data somehow in the rooting process February 10, 2017, 09:39 PM @KingOfTheNet will flashfire work? bc it wont with kingroot too, could itit.d be allowed and run these out of a script for example in startup so we don't have to do this after each reboot/close but i think I should capture SuperSU. I've tried that by myself. It doesn't work with KingRoot. For the second question, I'm not sure. I haven't looked through this file myself and could look through it later, but right now, I would just avoid restart over again. It's what I do, repeat the time and time again can be very tedious and annoying. Cheers! February 13, 2017 at 4:59 pm |#4 I quess you're talking about 5.1.1? It won't work with kingroot versions greater than 4. screwed. In fact, you can use kingroot to replace kingroot with supersu zipper in terminal emulator in any kingroot version. Same agreement with your binary, do not update it. I wish I could figure out how permanent I was special about this method unless there is a devotee out there who can do something with it. April 9, 2017 at 4:31 pm |#5 More quote: Originally published by xjimmy I guess you're talking about 5.1.1? It won't work with kin if you try to blink a zipper that is screwed. In fact, you can use kingroot to replace kingroot with supersu zipper in terminal emulator in any kingroot version. Same agreement with your binary, do not update it. I wish I things and I lost it. Nothing really special about this method unless there is a devotee out there who can do something with it. I'm sorry for the late response. Yes, things I forgot to mention in the original post: 1) The flashfire (based on what I've seen) results in a soft brick 3) I know you can replace kingroot with SuperSU in terminal, but when it restarts, it's uprooted again. 4) I'm trying to figure out how I could altar the boot.img 1.1.1 (I'm aware it's a root temp. and have modi amsung Galaxy S7. Cheers! April 11, 2017, 07:55 PM #6 Hello, @KingOfTheNet, thanks for helping with this device, I rooted my device in building KK nk2 and now updated to 5.1 superSu Pro, i need Super Sume for this to work? April 14, 2017 at 3:36 am |#7 More quote: Originally published by KingOfTheNet Sorry for the late response. Yes, things I forgot to mention in the original post: 1) The SU b with flashfire (based on what I've seen) results in a soft brick 3) I know you can replace kingroot with SuperSU in terminal, but when it restarts, it's uprooted again, 4) I'm trying to figure out how I could altar the boo with the U.S. and Qualcomm Samsung Galaxy S7. Cheers! Somehow I had it permanently rooted with kingroot a while ago. I had the 4.9.6 apk on my tab at the time, that's all I know. I could have updated from an earlier versio versions of kingroot without luck, but a peculiar occurrence; if you oo kingroot, go into the settings and uninstall kingroot without saving a root backup, then delete all files in the main tablet directory, and reinstall T337A running 5.1.1 BOH4 it will. as long as I get a cool installation of 4.8.0. let it root, then hit the optimize button right after. Then wait until you finally tell me that kingroot has been rolled out as a system app. does when the root permission tab appears. but it never appears. The app is only frozen. I can kill it on the task manager screen to just re-use my tablet. After restarting the tab, it will sometimes tell me that an applic techleg the command 'su' and hit enter, the screen will go dark again as you will ask me to allow or deny permission of superuser, but it only freezes like this again. I've tried all sorts of things with 4.8.0, but I still rooting, and just wait for kingroot to install as a system app, the allow/deny prompt comes out without freezing, but the partial permanent root error does not remain. ugh, tired of getting in with him though. Iol Edit: I rebooted immediately for partial root. I'll try to do it again and let you know what I find. April 14, 2017, 03:54 |#8 More quote: Originally published by bklyndiaz Hi, @KingOfTheNet, thanks for helping with this device, I you! now i would like to root 5.1.1 (I'm aware it's a root temp. and have superSu Pro, i need Super Sume for this to work? I'm happy to help! I would need king root installed, root the tab with king root, then use SuperSU process and should only take about 30 seconds or less. SUPERSUme pro version is not required, free version should work just fine. Cheers! April 14, 2017, 4:01 am |#9 More quote: Originally published as Xjimmy Somehow had i 4.9.6 apk on my tab at the time, that's all I know. I could have updated from an earlier version, and maybe that was the cause. I have tried so many different versions of kingroot without luck, but a peculiar occurrence; i root backup, then delete all files in the tablet's main directory, and reinstall the kingroot version 4.8.0, somehow retaining a partial permanent root. At least on my T337A running BOH4 it will, as long as you get a cool wait until you finally tell me that kingroot has been rolled out as a system app. After that, when I try to open any root application, the screen will darken as it does when root permission appears, but never appears. The my tablet. After restarting the tab, it will sometimes tell me that an application has been granted superuser permissions. If oofo terminal emulator, techleg the command 'su' and hit enter, the screen will go dark again as freezes like this again. I've tried all sorts of things with 4.8.0, but I still can't get it to stick. If you don't hit the kingroot optimization button right after rooting, and just wait for kingroot to install as a syste error does not remain. ugh, tired of getting in with him though. Iol Edit: I may be wrong. It might need to be rooted with 4.8.0, optimized, then rebooted immediately for partial root. I'll try to do it again and let you k certain time. However, Kingroot is not as powerful as SuperSU, is very limited in terms of what it can do, and has its own 'bloatware' titled Purify. I would honestly stay with SuperSU because it is (probably) the most pow having to reboot the pill at all with temp root because it would take 5 minutes to install it again, which was a pain in the ass for me. As for freezing the kingroot application, this is usually the result of a bad downloa your kingrooted device. SUPERSU is the equivalent of an iOS jailbreak. SUPERSU gives you full control of your device, with no bloatware and limits, unlike kingroot. Kingroot sometimes deletes su binaries when rebooting, wh thought is that it's not Kingroot that's removing binaries, it's actually something that's set to happen when the device starts. Whether it's the actual Android operating system or the boot loader looks for and removes bin device mainly because of a project I've been working on with the Samsung Galaxy S7 AT& T (SM-G930A). I'll examine these things when I get the chance. Cheers! April 14, 2017, 09:01 |#10 More I understand Kingroot's the case of flashfire with supersu in this scenario, it is simply the difference of being able to open and run it enough to work incorrectly and brick your device Kingroot won't be able to open it at all. I posted on a thr file in terminal emulator. Pretty sure he went over flash fire too. The terminal terminal the method works with new versions of kingroot, unlike supersu me. Are you suggesting that the T337A running 5.1.1 BOH4 can get perm Because I'm the only one I've ever seen in the xda that's ever published that had permanent kingroot root, but I didn't know how I did it. After getting in with things, I soft and had to go back to the stock, which, withou not freezing the kingroot app per se, I was talking after rebooting, and without re-rooting, when it comes to using rooted apps, they actually start participation for pop-up superuser permissions. So, no, it's not a bad do somehow permanently rooted my listing, maybe with the help of something I was messing with at the time, maybe not. I have intentionally reset my tab an unimaginable amount of times, trying to see if I possibly recovered pe about having a hard time deciding on kingroot or supersu for a temproot, it's the interest in the permanent root, the possibility of something like safestrap, and/or flashing custom roms, etc. When people say the temproot switch in the settings? Anyway I wish I had managed to take over from a developer while I had permanent root. Maybe he could have done a system dump, or even tried to replace the permanent kingroot with super and dry it co you mean you're chasing the permanent root for it? Are you a developer? I have the AT&& T S7 Edge (G935A). What is your project in 930? Is it something for rooted S7? I still have my edge running the engboot with t added at 01:01 am ---------- The previous post was at 12:51 ---------- A couple of threads I started a long time ago that may be of interest to you. June 3, 2017, 6:22 p.m. #11 More quote: Originally published as Xjimmy un better. In the case of flashfire with supersu in this scenario, it is simply the difference of being able to open and run it enough to work incorrectly and brick your device vs Kingroot not be able to open it at all. Poste in terminal emulator. Pretty sure he went over flash fire too. The terminal emulator method works with new versions of kingroot, unlike supersu me. You are suggesting that the T337A running 5.1.1 BOH4 can get permanent roo one I've ever seen in the xda that's ever published that had permanent kingroot root, but I didn't know how I did it. After getting in with things, I soft and had to go back to the stock, which, without offense, the stock kingroot app per se, I was talking after rebooting, and without re-rooting, when it comes to using rooted apps, they actually start participating in the kingroot application for pop-up superuser permissions. So, no, it's n

permanently rooted my listing, maybe with the help of something I was messing with at the time, maybe not. I have intentionally reset my tab an unimaginable amount of times, trying to see if I possibly recovered permanent having a hard time deciding on kingroot or supersu for a temproot, it's the interest in the permanent root, the possibility of something like safestrap, and/or flashing custom roms, etc. When people say the temproot is bet the settings? Anyway I wish I had managed to take over from a developer while I had permanent root. Maybe he could have done a system dump, or even tried to replace the permanent kingroot with super and dry it could have s you're chasing the permanent root for it? Are you a developer? I have the AT&& T S7 Edge (G935A). What is your project in 930? Is it something for rooted S7? I still have my edge running the engboot with the ecoRom 01:01 am ---------- The previous post was at 12:51 ---------- A couple of threads I started a long time ago that may be of interest to you. No offence taken in firmware mail, I was simply trying to spread the fact that the on shady websites for money, unless you are looking at the right sites. It only took me 5 minutes on Google to find one of these sites. You asked if you were saying that the 4 BOH4 firmware tab allows you to keep the root saying. I rooted my tablet with Kingroot 4.8.0 a while ago and after about 4 – 5 restarts (I counted how many times I restarted it, the numbers could vary), The root was retained. All I do today is avoid rebooting the tabl limitations of what can be done in terms of rooting. I'm trying to figure out how I can make root permanent on the tab with SuperSU using the eng-boot method used to root Oualcomm variants of the Galaxy S7, but this may ta reboot it all I want and it stays rooted with SuperSU. But at this point, it's just an idea. Mainly I need to find out if the bootloader or operating system is wiping out the binaries in boot. Some older and newer versions of the app that can do this. Actually, some versions of Cyanogenmod and other custom roms had the root preinstalled (not as SuperSU, but close enough), and as CM specifically, there was a section in the configuration appli would still have blinked SuperSU. But on a small number of devices, the temporary root really is better. However, most of these devices that would be on this list have very little or no development in them. Therefore, they partially on track to become a developer, but I don't know how far it's going to go (my prediction isn't that far away at all). I was doing research on how I could make an eng boot for tab 4, but I became interested in my custom version of marshmallow stock rum (Custom but stock OS). To shorten it, I wanted to create a flashable .zip super package that included SuperSU v2.79, Viper4Android, overclock tools, and other things. I've been a lit mainly because most of the things I wanted to include in this package, can be easily installed by you in like 3 minutes, or maybe less. The original reason behind the idea was to underestimate the work for energy users who out at work between the two devices, but it's hard for me to continue the work without the right motivation. These proiects are nothing more than an idea at this point, but some drafts and copies exist on my computer. Crea impossible task for me, considering that most of the devices I work with have boot loaders locked. I'm still learning Java and other Android programming languages in some of my spare time, but, again, the motivation to con FIX YOUR T337A WITH LOLIPOP FRIMWARE FILE \*\*\*\*\*\*\*\* I don't take credit for this file at all, all credit goes to MichaelSaya. Here is a direct quote from him Here it is on my Google drive with the Official Lollipop Firmware pTUo6e...MYCE4nRtvume6s Site in AP slot in Odin and flash. Note that many have been bricks. Only root with Kingroot and when it reboots, it will lose root. Just re-root with Kingroot and you'll be fine. No No KINGROOT WITH firmware now so we can now play around knowing that if we get something up, we can fix it. I found a way to re-root the t337a with the latest OTA NK2. I'm not sure if I was the only one on this boat or whatever, but I got oldest NF4 kernel with ODIN. Put this in the PDA slot and flash! It was a success, I downloaded the towel root, and bam! Root work again ! Cheers! Tutorial: 1. Get the latest drivers to make sure everything goes smooth 2. kernel from the attachment below 4. Enter Odin. 5. Click on PDA, search for the file that downloaded boot.tar and select it. Photo: 6. Now, put your tablet in download mode! If you don't know how to enter download mode go should say something like this in the message window in odin: 8. Now, start of success. Let the process run. If all goes well, I should say RESET! I don't know what happened to this peak lol but hopefully it gets the point see PASS! 10. Go get the root of the towel. Run it. And BAM! It's rooted again \*\*\* WARNING \*\*\* This doesn't work with the lolipop update. I tried to downgrade my tablet and it did softbrick. Do not try to downgrade your ta in kitkat. However. I have the lolipop boot.tar. Use the instructions above to unbrick your tablet (This will not give you root access. I'll look and see if I can figure out something to get root access). I haven't tried t Attached Files The following 21 users say thanks to CocaFoca for this useful post: [ View ] Gift CocaFoca Amdtabv(January 7, 2015), bklyndiaz(March 30, 2017), Danomorr (November 24, 2017), Danomorr (November 24, 2015) 24, 2015 in New Year's Park. 15, 2015 in New Angeles. 2, 2015 in New Mexico City. 03:23 |#2 quote: Originally published as CocaFoca found a way to re-root t337a with latest OTA OTA I'm not sure if I was the only one on this bo first thing I did was Flash the oldest NF4 kernel with ODIN. Put this in the PDA slot and flash! It was a success, I downloaded the towel root, and bam! Root work again ! Cheers! Download link: Below hello, Polished ! so i root [I think it was October] when this vulnerability was closed then that would make sense, so the rom runs very well with the oldest kernel? could you send the oldest NF4 kernel/boot.img and modules ? thanks m January 5, yet. Is there anyway and can pm itnto you and idk you put up a post? Or there is another way January 6, 2015, 12:23 |#4 Senior Member More June. Posted since my XT907 using XDA Free Mobile App January 6, 2015, 01:49 |#5 Da If the older core was compiled before the October deadline for the towel root [I think it was October] when this vulnerability was closed then that would make sense. so the rom runs very well with the oldest kernel ? could put the kernel/boot.img in an attachment. Yes everything works very smoothly. Especially after all the frozen bloatware! Anyway rooting happy ! Also attat is a screenshot with me rooted / in NK2 with NF4 kernel! Thumbnails January 6, 2015, 06:40 |#6 More budget: Originally published by CocaFoca So I put the kernel/boot.img in an attachment. Yes everything works very smoothly. Especially after all the frozen bloatware! Anyway rooting happy ! kernel! Yes, it will. Good deal to get you sorted, thanks! and pm click on the user name and select send private message. be sure to reply to this post to get your post count up to x1m January 7, 2015, 03:03 |#7 Junior Mem way to re-root the t337a with the latest OTA NK2. I'm not sure if I was the only one on this boat or whatever, but I got bored and started experimenting. The first thing I did was Flash the oldest NF4 kernel with ODIN. Put root, and bam! Root work again ! Cheers! Download link: Below Hey home this is just what iv been looking for, i have a sm-t337a and Root. if I could help i would appreciate it, if I could provide a tutorial or where to get published as Amdtaby Hey home this is just what iv been looking for, I have a sm-t337a and I'd love root. if I could help and I would appreciate it, if I could provide a or where to get the oldest NF4 kernel. I added a cla Fails in Odin Followed the instructions, but continues to fail. Any ideas? Carl January 9, 2015, 8:47 PM |#10 Quote: Originally Published by CarlDinAZ He followed the instructions, but continues to fail. Any ideas? Carl He screenshot and a screenshot of the device information about should I have build number etc. We'll see what I can do on January 9, 2015, 9:04 pm |#11 Junior Member More [QUOTE=CocaFoca;58065463]Hey man. I feel like it keeps screenshot of the device information about should I have build number etc. You'll see what I can do[/QUOTE Screenshots attached. Thanks for helping. Attached thumbnail page 7 Guys, I'm new to this forum. My Samsung Galaxy Android KitKat 4.4.2. This is the last official update of the operating system received. Many apps are not compatible with this old android. Provide a stable version of the Lineage operating system, the ROM file link, and 13 and above (i.e. Marshmallow 6 and above), which is never more stable. Thanks in advance. May 14, 2020, 04:04 PM #2 Senior Member More Quote: Originally Published by worldindia2000 Guys, I'm new to this forum. My Samsung old version of Android KitKat 4.4.2. This is the last official update of the operating system received. Many apps are not compatible with this old android. Provide a stable version of the Lineage operating system, the ROM lineage OS version 13 and above (i.e. Marshmallow 6 and above), which is never more stable. Thanks in advance. Since you are new, a few words... People can understand their request differently, as one understands there are others can understand give me this ROM, you're there to provide me with things... So it's better to be a little overpoly polished. Development teams only share their work on XDA and improve it based on comments that users that XDA is a great development center and they have to be very respectful. Tab 4 is a very old device, in my case I only use it as a small power bank. Display resolution, RAM, system speed... however, development can be s ROMs. May 16, 2020, 07:49 |#3 I will quickly explain why qalaxy tab 4 variants 7.0 do not receive support. Models 8.0 and 10.1 have SD400 (msm8226) SoC variants, 7.0 has a Marvell for the wifi variant and an Exynos for 3G devices July 17, 2020, 06:35 PM |#4 I'll go ahead with a do no one else here would do it and answer your question. And it actually works because it did just last night. Just follow the link under Page 8 All firmware links download links, rapidgator, sammobile, and youmobile all suck and are scams) Tab 4 10.1 Firmwares here in 1st mail tab 4 8.0 Firmwares on 2nd Post Tab 4 7.0 Firmwares in 3rd Post Root info, other FAOs on this linked site S NOT WORK ON SM-TX30NU, DITTO VICE VERSA Galaxy Tab 4 10.1 (5.0.2) DO NOT flash a firmware build for a different model number. Period. (Model numbers are bold) If you have the correct model number, but a different region, y Obviously this will erase all and all the app data, settings, ringtones, etc. which is why you should always make reservations first. Attachments The following 48 users tell you thanks to thisisapoorusernamechoice For This adaltavo(December 29, 2015), aftnoon2(October 14, 2015), Am 22, 2015 in New England. clau la2(2 June 2015), crunch(13 February 2017), dabenaute(9 May 2015), DavidJef (7 June 2015), Diestroz (July 15, 2015), dkmac (February DUHAsianSKILLZ(Mav 8. 2015). frostv81(July 1, 2016) 17, 2015 in New G ding84. 23, 2015 in New Year's Square. 11, 2015 in New Angeles. 15, 2015 in New Snow Ghost. 23, 2015 in New York City. 24 July 2017, tt1106(24 July 2017 2017) Rheckr(2 July 2015), V-incent(8 May 2015), vladilog(4 June 2015), Wtichnor2(15 March 2016), Yaoshi 2000(6 February 2016) 8 May 2015, 01:24 #2 Next 16 14, 2017 in New Mexico City. 21, 2015 in New York City. ipdev(Febr kanttii(September 29, 2015), LaZiODROID(October 4, 2015), kanttii(September 29, 2015), LaZiODROID(October 4, 2015), 2015), 2015), 24, 2015 in New York City, 01:35 #3 The following 14 users tell you thanks to thisisapooruse thisisapoorusernamechoice Ad-Free aftnoon2(April 14 2017), Ameto (September 22, 2015), brossovitch(April 21, 2017), Ameto (September 22, 2015), brossovitch(21 19, 2015 in New York City g ding84 16, 2015 in New Angeles., pa TCinCommand(April 12, 2016) May 8, 2015, 01:54 PM |#4 Quote: Originally Published by thisisapoorusernamechoice These are the official firmware constructions. I have no control when they are released. I add them to this thr number here, it could only be because lollipop hasn't been released for your model yet. If you have and am still missing, please private message me instead of messing up this thread. I could already be downloading this any the tablet. Thermonuclear war will break out and your dog will eat your homework. But really just be patient to update your model to be released I'm not going to help root Lollipop If you have a locked boot loader (Verizon able to root for this firmware, at least for now. Get someone better than me to make you a FlashFire keep upgrading the root, assuming you're already able to root the KitKat African ryes might have been able to carry the c these, if you whine that lollipop is not out for its variant yet, if you complain that I don't care enough about your specific model, if you think there is a loophole that allows you to blink the wrong firmware constructio and get everyone to point and laugh at you for being the n00b you are. Cheers! I'm not bothered about Lollipop not being out for the tablet's 8 model yet (even if that sucks!), but please keep track for the Samsung Galaxy on my tablet but haven't come around rooting my tablet and downloading a custom ROM for it vet. Cindy May 8, 2015, 1:59 PM I#5 Ouote: Originally Published by cindylike24 I'm not talking about Lollipop no out for the model Samsung Galaxy Tab 4 SM-T330NU for me? That's what I need. I wanted to try Lollipop on my tablet, but I didn't get to root my tablet and download a ROM for it yet. Cindy gladly I'll keep an eye out for it. Although I don't to try the latest version. I have samsung-updates, sammobile, and mrcrab open and I'm regularly refreshing lol. I'm not going to let the new updates go unnoticed for too long. This is probably insignificant, but is anyone I wonder if there is any reason for this or if it really matters May 9, 2015, 06:49 |#7 Senior Member More thanks but also tab4 8.0 also when you release May 9, 2015, 07:21 AM |#8 Quote: Originally Published by Dewang rock whole point of this thread. I'll add any and all lollipop updates when quote is published: Originally published by thisisapoorusernamechoice These are the official firmware builds. I have no control when they are released. fun sometimes May 9, 2015, 11:51 |#9 Senior Member Best cause co-workers because rapidgator is downloadable May 9, 2015, 12:04 |#10 Senior Member Apopka, FL. More Download sammobile as we speak. I have the SM-T535 that has break what's already working so good. Making my TWRP reservation just in case. The worst case i get an updated modem and restore it again. May 9, 2015, 2:28 p.m. I#11 Senior Member Apopka, FL, More guote: Originally publis have the SM-T535 that has a great battery life. Hoping this update doesn't break what's already working so good. Making my TWRP reservation iust in case. The worst case i get an updated modem and restore it again. Root wen HELP Im new to root and blink and wants my stock galaxy tab 4 to have the fastest and most updated rom quide please Page 10 secretwolf98 IS HAPPILY PRESENT: CyanogenMod 14.1 for the Samsung Galaxy Tab 4 7.0 (Inch) THIS ROM THE LOSS OF INTREST, BUT A NEW ROM IS IN THE KITCHEN. AFTER 1-1-2017, WE WILL NO LONGER OFFER FREE SUPPORT. IF YOU WANT SUPPORT AFTER FREE SUPPORT ENDS, YOU MUST MAKE A DONATION TO, HTTPS://WWW.PATREON.COM/SECRETWOLF98 AT LEAST 50 CENTS - \$1 OR MORE, YOU ARE REOUIRED TO SECRETLY DISPLAY 98 PROOF OF DONATION AND LEAVE THE NAME XDA IN DONATION AND IN THE EMAIL. HERE'S THE EMAIL SUPPORT: [email protected] We'd love your comments from our RO the discord chat, for this ROM! I'm not he, Change log: V 12.0: All Samsung action applications have been added to make the ROM work properly (if you don't like apps, use, use, BE CAREFUL, SOME APPLICATIONS ARE REOUIRED TO EVERYTHING YOU DELETE WILL BE YOUR DO, DON'T BLAME ANYONE FOR THE THINGS YOU'VE DELETED THAT HAVE MESSED THE TAB), the Google Play Store update and Google Play services, the updated firmware version in PA1, the Super SU ap model number from T231 to T230 (the ROM should still work on both devices, if you don't, let me know in the comments section below). I will try to remove all Samsung features in upcoming updates to this ROM in the future. version 1-12, maintain root access due to one of the beta tester cravings for your kids, and couldn't get kids to work mode within the 4 Beta for kids ROM, which we had (Beta Tester and Me). If you guys have any suggestion kids). comment below will always think of new features to add. Some App's That May Not Work, At The Moment: 1.) The Sims™ FreePlay (Should Be Fixed) (Only Don't Work On V 4.0 And Under) Download Links: V 3.0: V 5.0: V 5.0 8.0: V 9.0: Endless Boot-Loops (In CID Boot Animation) V 10.0: No longer supported (Lollipop and up (+) V 11.0: V 12.0: V 13.0 (ROM for children): pLAUiD6S!gsqY8OObo...c7lJ efOa1gxOw \*Based on CyanogenMod 14.1\* \*NOTE\*: Cur The State of All And Version 2.0 And Version 11.01. How to root samsung stock: 1.) Go to configuration 2.) General settings 3.) About device / About tablet, settings 4.) Make sure your Android version is, 4.4.2 5.) Securit 9.) Tap Download APK for Android 10.) Expect the download to complete 11.) Tap Install 12.) Go to Settings 13.) Go to device, settings 14.) See 15.) Screen timeout 16.) Change it to 30 minutes 17.) Go to Google Play Store Manager (requires ROOT) 20.) KingRoot Open 21.) Tap, Try rooting 22.) Do not touch / move the device, while the root is 23.) His could reboot (If reboot, that means, KingRoot worked successfully), (It may be successful for device is at least 80% or higher, battery. And also Any antivirus application, before rooting your device! 25.) Congratulations! Your device is already rooted! If you don't get these instructions, which I had provided. Use My Video). How to install TWRP (Version, 3.0.2 or higher): 1.) Open, TWRP Manager (requires ROOT) or install, TWRP Manager (requires ROOT), from Google Play Store 2.) It will say, Set root permissions. Tap This 3.) Set roo Permissions) 4.) Tap the 3 gray lines in the white circle, at the bottom 5.) Tap One of the named list selections, Install TWRP 6.) Tap Device Name 7.) Search, Degas 8.) Tap The first selection 9.) Tap TWRP version to inst twrp-3.0.2-0-degas.img.tar O, twrp-3.0.2-0-degas.img) 11.) Tap, Install TWRP Version 12.) He'll say, Are you sure you want Flash, twrp-3.0.2-0-degas.img.tar O, twrp-3.0.2-0-degas.img.tar O, twrp-3.0.2-0-degas.img? 13.) Tap Swipe to re-set factory now 18.) Tap. Back 19.) Tap Install 20.) Then Flash Any Version of this ROM 21.) After finishing, reboot to the system! \*UPDATE\*: V 1.0 is broken. I forgot to put on the keyboard, I'll do y 2.0, wit and I'll remove stock BOOT Sound. In V 3.0 I added, a custom boot sound, After each time you boot on your device, make sure to wait \*(AT-LEAST)\* 30 Second's to finish the boot sound, after it is booted ... I did V 3.0 earl will be accepting a \*(FEW)\* BETA tester \* \*(That I Can Trust)\*, to test my future ROM for this device. That \*(MIGHT)\* means in the future timeout for this device. I will do a Google form, beta Tester \*(TRY OUT's)\*, and I w Please put any questions or concerns in the Comment below, anything about the future problem or concern about the future version of these ROMs on this device. You will always need some help or idea from ANYONE. Beta Tester sensation, \*(BEFORE)\* is released worldwide, to \*(TRY OUT)\* the ROM. Beta Tester's Are \*(REOUIRED)\* to get \*(PERMISSION)\* from me to add or anything from the ROM. The best way to get a suspension of all beta Tester or I is Within \*(Few Davs)\*. I'm no longer accepting Beta Tester right now. I am NOT responsible for ANY \*(MIGHT)\* take this ROM from your device. Some features are where I'm still working, for this ROM: 1.) Get it booted. Some qu of the ROM? Yes. I make sure they work 100% before calling this full version. Do you own the Samsung Galaxy Tab 4 7.0 (inch), personally? Yes. I had achieved it as a Christmas present on December - 25 - 2015. Can I try to very useful. Have a good day, – secretwolf98 Page 11 Hello guys, I bought a Galaxy Tab 4 SM-T230 for my 2 year old to use. I would like to have kids mode and a custom rom (thin and fast) installed that doesn't have all the which ROM to install? Thank you very much in advance, also on behalf of my daughter Kind regards, Rudi 2 September 2020, 02:02 PM #2 Quote: Originally published as Hi guys, I bought a Galaxy Tab 4 SM-T230 for my 2 year old (thin and fast) installed that doesn't have all the unnecessary stock apps installed. Could someone advise me which ROM to install? Thank you very much in advance, also on behalf of my daughter Kind regards. Rudi Hi, custo impossible to develop into it as it has completely different hardware of 8.0 or 10.1 variants. If someone is 7.0 and is able to develop into it, you might have more luck. But now it doesn't... Page 12 1. Blink the .tar wit custom rom If it's pasted into Initial Applications. Worked for me. Well, I did xD If you have questions, you can DM me. Download: drive.google.com/file/d/1LyZaiHYj46SOe 8CirOfhWJdvSCnZLnM/view?usp=sharing September 4, 202 does not work for me September 4, 2020, 20:30 |#3 Please get things sorted. Publish rom in the development section (not original). General is not development. Page 13 Hello sorry by mistake everything I have a Samsung 4 ta I've tried everything I have cm13 rom installed is rooted still says it's Android 4.4.4.42 I wondered if out there someone has the same device and cut put these pieces together for me a lot of the sites are different about restart would appreciate any help I can get thanks Page 14 Hi there! Tough days trying to root and blink a twrp on my Galaxy Tab4 T533. Finally, Do! I wanted to install the Lineage 14.1 operating system through TWRP, but i find the right ROM for my T533, can anyone help me? Or suggest any other ROM? Thank you! September 11, 2020, 22:39 |#2 More I also have a T533 and I'm going crazy trying to root it out. It was also hard flash Twrp until I for a custom rom, if I find it I'll let you know. Thanks in advance September 12, 2020, 22:30 |#3 The good custom ROMs for this variant are not available. That's another mechanism with another SoC, so I can't support it. T Hello guys, with this guide you can restore stock firmware images for all Galaxy Tab 4 series. This is useful for restoring firmware in case something goes wrong, if it flashes a custom ROM and fails, or, for example, if S also need firmware stocks intact. Prerequisites: 1) Back up everything you consider important: Apps, photos, music, etc. 2) Download drivers for your specific device from HERE, install drivers, and restart your computer to post. and extract it. 4) Download the firmware image for vour specific device from HERE and extraxt the file inside, it should be a huge 1GB+ \*.tar.md5 size file. 5) Make sure your device's battery is at 60% or more. 6) En (If you can't find Developer Options menu, go to Settings &gt: General &gt: About Device and tap a few times in Build Number, then it will tell you Dev Options is allowed). Let's start: 1) Run Odin 3.09 as Administrator (i Turn off your tablet and now turn it on in Download Mode (press Home + Volume Down + Power Buttons at the same time until the tablet is turned on, then when prompted, press Volume Up button to continue) 3) Now connect your device and an ADDED! Message as well: If you can't get Odin to recognize your device, check which drivers you've installed or try another USB cable. 4) Make sure auto reboot and F. Reset Time Options are selected as well: and select the firmware image (the \*.tar.md5 file you extracted earlier), when you select the image. Odin will check if you have errors. If all is well. I would have to say I checked it successfully. 6) It's ready for rock make a sandwich or play chess with your cat. 8) Once completed, you'll see the Pass! in section ID:COM, with a green background. Your tablet should restart automatically. 9) Disconnect your tablet. 10) Enjoy all the bloatw have any questions, let us know in the comments, Cheers!!! Attachments Odin3 v3.09.zip - [Click for OR code] (972.4 KB, 14544 views) The following 31 users say thanks to MarckozZ for this useful post: I View 1 Ad-free Marc 5, 2015), at 21, 2015 in Briarberrycove, Briarberrycove, China. January 6, 2015, 22, 2015 in New Angeles. 12, 2015 in New Angeles. December 2019), Joelsmarias (August 12, 2015), Klamer.S(1st December 2019), Klamer.S(1st De Joelsmarias (August 12, 2015), Klamer.S(1st December 2019), Joelsmarias (August 12, 2015), Klamer.S(1st December 2015), Joelsmarias (August 12, 2015), Klamer.S(1st December 2015), Klamer.S(1st December 2015), Joelsmarias ( Klamer.S(1st December 2015), Joelsmarias (August 12, 2015), Klamer.S(1st December 2015), Joelsmarias (August 12, 2015), Klamer.S(1st December 2019), Joelsmarias (August 12, 2019), Joelsmarias (August 12, 20 December 2019), 12, 2015), Klamer.S(1st December 2019), Joelsmarias (August 12, 2015) 21, 2015 in New Angeles. 4, 2015 in New York City. 15), wazalac18(29 October 2019), Winroque (August 21, 2016), Zheranon (September 11, 2016) August 12, Thank vou Man! Custom ROMS are fun, but it sucks when something isn't working right which was working perfectly on the stock ROM. He'll wait patiently, hope Lollipop arrives at SM-T230NU soon 12 August 2015, 03:22 PM |#3 S Joelsmarias Thanks Man! Custom ROMS are fun, but it sucks when something isn't working right which was working perfectly on the stock ROM. He'll wait patiently. hope Lollipop reaches SM-T230NU soon comes in 6 months (it co August 19, 2015, 06:47 PM I#4 Senior Member More September 3, 2015, 05:42 PM I#6 I can't for the life of me get my tab to stay in download mode while blinking. It does so up to a guarter although the system partition then know the battery has more than enough if not a full charge!! No, no, no, no!!!! 4 September 2015, 16:16 |#7 senior member of Westminster,Md. More Originally published as Telous coming in 6 months (could come tomorrow, after month at any time), I promise you promise and where did you get this information from? September 4, 2015: #8 Senior Member More Ougte: Originally published as Deejaydark You promise and where did you get this information from? Just wait and come lol. theres no hardware limitati does it or until CM12.1 is ready on xda September 4, 2015, 07:49 PM |#9 Member Frisco More Firmware Will Restore firmware overwrite custom recovery Hello... i only finally got my Tab 4 8.0 rooted using recovery and special any kind of warranty repair. I just want to know if simply ODIN flash the stock 5.1.1 firmware will restore stock recovery and restore my knox counter and stuff... Any much appreciated detail! September 4, 2015, 7:59 pm |# my Tab 4 8.0 rooted using custom recovery and special kernel. I love having root, but in case I have to send the tablet for any kind of warranty repair. I just want to know if simply ODIN flash the stock 5.1.1 firmware wil much appreciated detail! It will definitely restore the stock recovery. Idk about resetting the flash counter, my instinct tells me no, but that could be wrong. If the worst comes to the worst and you have to send it under my friends, even with the knox counter clipped Imao. And if you want the fastest firmware file downloads, take a look at this thread. About a 5-minute download compared to anywhere 2-8 hours from any other host (seriously, when the flash is done? Thanks for this useful quide. I used this to upgrade my Samsung Tab 4 8.0 from 4.4.2 KitKat to Lollipop 5.1.1. I can suggest. OP, adding a note on how to know when the blink is over. By mistake, I t green box) would all be colored. But users should know that the flash is over when they see the Green Passage box. Please check my attached screenshot. Attach thumbnails Page 16 Hello everyone, I just flashed recently the T531 (matisse) that I bought here in Brazil a long time ago, and I also successfully rooted it with Magisk. The reason I did it was that the devices distributed in my country would not get the official update for the lolli otherwise. First, I would like to publicly thank @thisisapoorusernamechoice who made it all possible with his awesome class. Secondly, I came across the @lost101 thread and saw that I had published several optimized versio Debloat | Zipaligned | Rooted | 4 stars init.d OTA Support Updates Disabled | Non-essential motorola services removed | More RAM Available 'Delivery Screen' Enabled | Post-installation zipper (Darky / Fly-On Mod™) | EAP S Improved Battery Life | lock screen rotation based on this, as it did not find any stock firmware optimized for the SM-T531 (the (the thing was @Aj.xda's stock-based ROM, I ask if some developers would be doing optimized v that know or recommend some noob friendly tutorials on how to optimize the system myself that I also know (especially optimizes revolving battery life around). Thank you all in advance. September 21, 2020, 03:35 PM |#2 Quo just flashed recently the South African version of the stock lollipop ROM in my old SM-T531 (matisse) that I bought here in Brazil a long time ago, and I also successfully rooted it with Magisk. The reason I did it was tha for the lollipop version of the stock firmware, which meant I would be stuck in KK otherwise. First, I would like to publicly thank @thisisapoorusernamechoice who made it all possible with his awesome class. Secondly, I ca optimized versions of falcon stock firmware, described below: Stock Kernel | Debloat | Zipaligned | Rooted | 4 Star Init.d Script Support OTA Updates Disabled | Non-essential motorola services removed | More RAM Available On Mod™) | EAP Sim Support Stagefright Patched | MultiROM Compatible | Improved Battery Life | lock screen rotation Based on this, since I didn't find any stock firmware optimized for the SM-T531 (the closest was rom base optimized versions of the stock firmware, I recommend other stock-based ROMs that know or recommend some noob friendly tutorials on how to optimize the system myself that I also know (especially revolving optimizations Tha 2020, 15:53 |#3 try this : ( is a deknoxed/deodexed rom for t531). unfortunately, tab4 (any variant) has not built a custom rom without errors. (LL, MM, NOUGAT, etc.) Page 17 SM-T337A Samsung recovery lock removal on T337A tutorials I found would allow me to remove the Samsung account from this tablet and I've been racking my brain for about 3 days on this one and finally got it discovered, although I would post it here for the future. Pleas before Start. Factory wipe tablet from recovery menu, up+home+power, or reload with ODIN with previously linked files. When you enter the first installation screen, keep 2 fingers on the screen until you hear a voice that Screen. go out, it will highlight green, then double tap it, it should go back to the original screen. Select the language, press once it is highlighted, select the language, rotate the green outline, and then double-tap i selection must clear the selections. Swipe L with your finger on the screen, start from the top left area and into the bottom left and then to the right in the form of L. This will cause small half circles to appear on the settings screen. Do another L on the screen, this time select the half circle in the top left corner, and then click OK, it will highlight the green, and then tap it twice. this temp will disable speech. Go about your devi debugging mode, approve the connection to your tablet when prompted. Now we have to hide some things through ADB. Open the ADB command prompt and type the following: 1. Adb shell <press enter=&gt; 2. pm hide com.osp.app com.sec.android.app.SecSetupWizard <press enter=&gt; Now restart the tablet by holding down the power button and selecting restart. You should reboot to an old-looking setup screen, go all the way through this process a device with the temporary root here After rooting the drive following the instructions above we need to enable and display the Samsung login application. ADB: 1. Adb shell <press enter=&gt; 2. Su &lt;press enter=&gt;(yo ok) 3. pm show how.osp.app.sign 4. pm enable com.osp.app.signin Now we have to invoke Samsung's login application so that we can put in our information (please <press enter=&gt; have a Samsung account made for it) to AD shell <press enter=&gt; 2. su &lt;press enter=&gt; 3. am start -n com.osp.app.signin/com.osp.app.signin/com.osp.app.signin/iew\$ReSignInView Now you should see the Samsung back window open on your tablet, enter your Sams access to <press enter=&qt; the tablet and be able to reset the device with your information. Page 18 I know this might be obvious to some of you, but I couldn't find clear references, and I don't want to brick my devic No hi ha fils més nous que l'anterior. Feu clic al botó del darrere del navegador per tornar-hi. d'aquesta. </press&gt;&lt;/press&gt;&lt;/press&gt;&lt;/press&gt;&lt;/press&gt;&lt;/press&gt;&lt;/press&gt;&lt;/press&gt;&l </press&gt;&lt;/press&gt;&lt;/press&gt;&lt;/press&gt;&lt;/press&gt;&lt;/press&gt;&lt;/press&gt;&lt;/press&gt;&lt;/press&gt;

[34538102975.pdf](https://cdn.shopify.com/s/files/1/0441/2129/2952/files/34538102975.pdf) [respiratory\\_system\\_facts.pdf](https://cdn.shopify.com/s/files/1/0496/0855/6708/files/respiratory_system_facts.pdf) [riverside\\_county\\_food\\_handlers\\_card\\_study\\_guide.pdf](https://cdn.shopify.com/s/files/1/0266/9602/4261/files/riverside_county_food_handlers_card_study_guide.pdf) [76312922944.pdf](https://cdn.shopify.com/s/files/1/0439/0649/8728/files/76312922944.pdf) burn [notice:](https://cdn.shopify.com/s/files/1/0496/0092/1764/files/40111853113.pdf) the fall of sam axe [convertir](https://cdn.shopify.com/s/files/1/0431/3071/6322/files/convertir_1.5_a_1.4_online.pdf) pdf 1.5 a 1.4 online ford [emblem](https://cdn.shopify.com/s/files/1/0437/1064/4377/files/57012996943.pdf) overlay stickers niv life [application](https://cdn.shopify.com/s/files/1/0485/0715/8690/files/9907155155.pdf) study bible third edition large print ron carter [league](https://cdn.shopify.com/s/files/1/0430/7622/3129/files/85105382015.pdf) city staff [cancionero](https://uploads.strikinglycdn.com/files/3b633c4a-e616-4882-8a92-72050d9fea2c/42765670008.pdf) cristiano en pdf para descargar gratis american history by judith ortiz cofer [characters](https://uploads.strikinglycdn.com/files/93c9350c-1538-4f23-9258-276baad87ac9/xepufot.pdf) [apprendre](https://uploads.strikinglycdn.com/files/a7286287-b90a-46b0-b885-0ab4338bce24/bukobukadudulanafopu.pdf) l'anglais pdf ebook [minecraft](https://uploads.strikinglycdn.com/files/c1d5aefb-60a9-4043-a491-eb3a8a77b0a8/minecraft_hexxit_indir_1.7_10.pdf) hexxit indir 1.7 10 car accident [checklist](https://uploads.strikinglycdn.com/files/a9686935-5080-47d7-ad1b-f5798771c94c/81980173894.pdf) pdf devices for blood [pressure](https://sanuvexugivi.weebly.com/uploads/1/3/1/6/131606490/jefolizebumikik-zidenuzaz-tonofuwizakufu.pdf) ketogenic amino acids [mnemonic](https://dirigesibujov.weebly.com/uploads/1/3/0/9/130969991/52943516b6e.pdf) bajirao mastani full movie with english [subtitles](https://lilawowawumoxo.weebly.com/uploads/1/3/1/4/131453384/8256353.pdf) fmovies skills [worksheet](https://tubenuluni.weebly.com/uploads/1/3/1/4/131437864/dubixapiporuxuxesipu.pdf) active reading sect [fojazusilazijalikeximuk.pdf](https://s3.amazonaws.com/tenunud/fojazusilazijalikeximuk.pdf) [bukowski\\_post\\_office.pdf](https://s3.amazonaws.com/henghuili-files2/bukowski_post_office.pdf)